## Users & permissions

Read more on user roles and the functions available [AP](https://sandbox.omni.verifone.cloud/docs/api/#section/User-Roles)ol them through the

### New user accounts

Once your environment has been delivered it will be configured with an administrator who can assign new u

If you are the administrator, a link to reset the password will be sent to your email address. After setting y accounts to your organisation.

User accounts are present within the get an [organisa](https://verifone.cloud/docs/uk-gateway/key_concepts_organisation)tion on the organisation's hierarchy tree, a user can on present within the organisation their account resides in, and in that organisation's subsidiaries (i.e. "child

### User roles and permissions

A user can be assigned one or more roles, which dictates the privileges available to that user in the UI, as keys created by that user. A user's roles may be assigned or revoked by a user within the same organisation The scope is limited according to the organisation that the user is assigned to, and its place in the organis accounts are limited to one organisation, and have at least viewing permissions to all entities that are par

Combining several roles for one user may be desirable to give a user the exact combination of permissions

#### Provider roles

Provider roles are used to set up the most important parts of the environment that allow processing payme accounts and processors.

- ProviderAdmin This role gives the user permissions at the highest level, allowing them to view and the environment. This includes creating accounts and processors, and linking them.
- ProviderUser This role has a top level view, but not the administrative rights as the ProviderAdmin

### Merchant roles

Merchant roles are there to perform business as usual activities, such as administering users, creating and refunds), and using rulesets to monitor and block transactions.

- MerchantAdmin An administrative role that allows creating users within the same organisation, alon rulesets and tags.
- MerchantSupervisor This is the only role that allows creating and manipulating transactions. This in updating chargebacks, and performing credit funds transfers.
- MerchantUser This role can be granted to users assigned to a merchant organisation, and has mostl

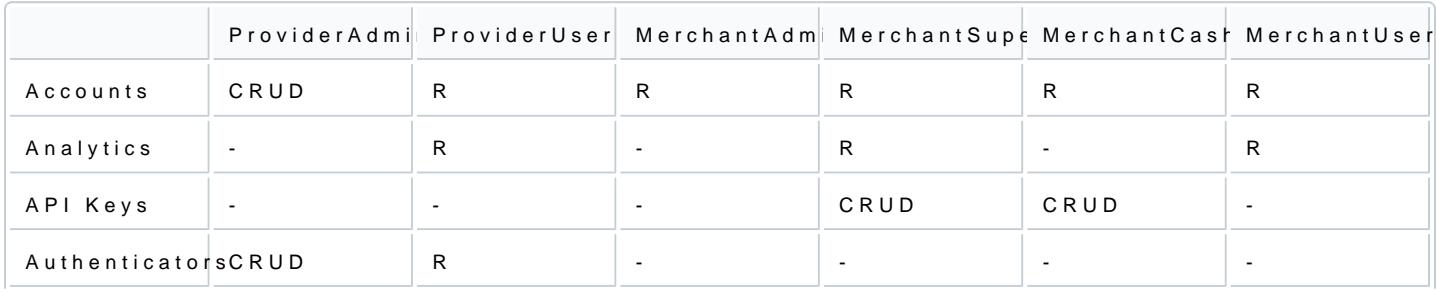

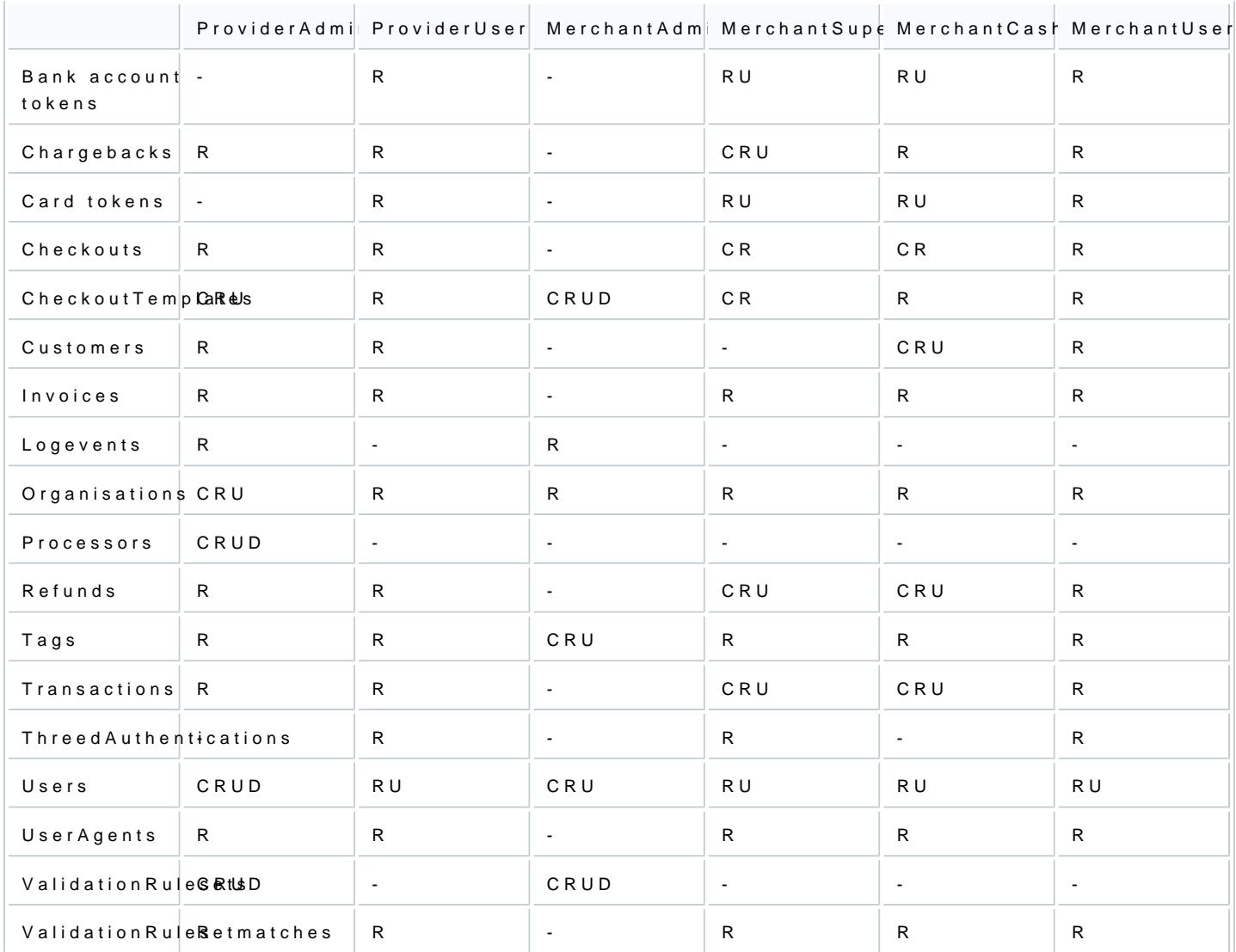

# Creating a User

The following sample  $PC/V1/user/$   $\propto$  an be used to create a user:

{ "disabled" : true ,

```
"email" : "user@example.com" ,<br>"name" : "Jane Citizen" ,<br>"organisation" : "c5d9d4b856f0faccc8446100" ,
"roles" : [MerchantAdmin, MerchantSupervisor]
}
```
- $\bullet$  disabled  $\Box$  If set to true, it prevents the user from performing any actions on this user record. Default
- $\bullet$  email The user's email address.
- name The name of the user.
- organisation Users and all other entities belong to an "organisation".
- roles A list of roles attached to the user. Available roles and permissions can be found on this page.

A sample 200 response:

{ "dashboard\_widgets" : [ ], "disabled" : true , "email" : "user@example.com" , "name" : "Jane Citizen" , "organisation" : "c5d9d4b856f0faccc8446100" "roles" : [ ], "password\_change\_history" : [ ], "login\_history" : [] }

- dashboard\_widgets An array containing the user's configuration for the dashboard.
- password\_change\_history List of (attempts of) password changes of the user.
- login\_history List of login attempts made by the user.

## Edit user accounts

By clicking on your own name in the UI, you will be able to edit your own user account. You will be able to password. Admin users will be able to change their roles, and those of others.

You can update a user account by requ/user/{id}  $\longrightarrow$  SS wheene {id} if the id of the existing user account):

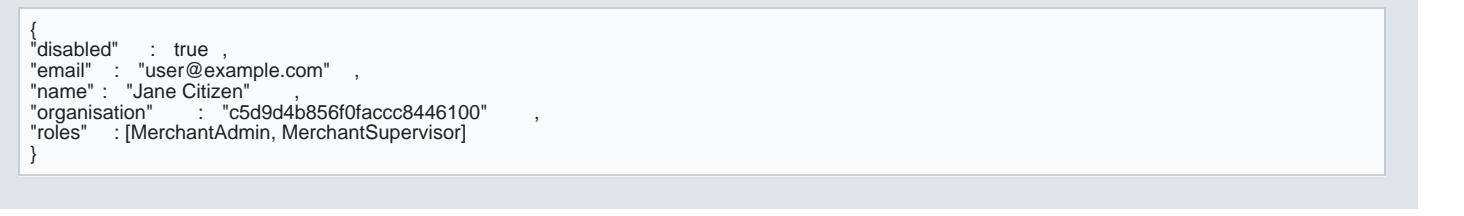

- $\bullet$  disabled  $\Box$  If set to true, it prevents the user from performing any actions on this user record. Default
- $\bullet$  email The user's email address.
- name The name of the user.
- organisation Users and all other entities belong to an "organisation".
- roles A list of roles attached to the user. Available roles and permissions on this page.

# Audit trail

A login history of a given user can be viewed in their user account page. This will specify the date and tim location, and whether the login was successful.

If a session already exists for the given user, upon login they will be prompted with a notification on which in.

Requesting the login history results in a response including an array of login attempts:

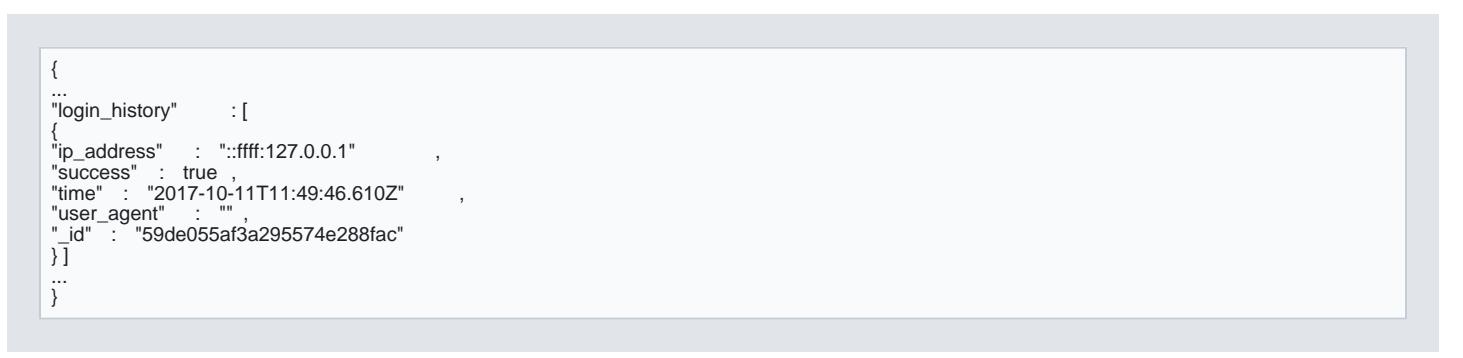

## Passwords and account recovery

### Password expiration

Your password will expire every 4 months. Once your password has expired, you will be notified the next ti same password that previously expired. When requesting a new password, you will receive a link in the ema

### Disabled account

When your account has been disabled you will receive a notice in the UI or in an error message directly from administrator within or above your organisation to reenable your account. Disabled accounts also block the blocked API-key will also block transactions.

## UI Guide

The following page describes how to creesaete laanoor deedrittoa c[rea](https://verifone.cloud/docs/uk-gateway/key_concepts_users)te, edit or view a processor Propovuid world demeiend rolle

1. Navigate to the Users tab. Click 'Add New User'

2. Every user will need ot we sassigne[d to](https://verifone.cloud/docs/uk-gateway/key_concepts_users) it. Select the appropriate [role](https://verifone.cloud/docs/uk-gateway/key_concepts_users)s for this user and create them in the More information on the scope of an us[her](https://verifone.cloud/docs/uk-gateway/key_concepts_users)cean be found

- Full name of the user : Can be changed later.
- . Roles : Can be changed later. Find more inform[ation](https://verifone.cloud/docs/uk-gateway/key_concepts_users) **change Cranthee rolheas:** ged later.
- Organisation : The organisation the user belongs to. Make sure this is the same as the account you intend information with regard to relationships between organisations [and](https://verifone.cloud/docs/uk-gateway/key_concepts_relationships) a accacounts can be divident to

#### 3. After clicking save verify the user was created:

After creation of the user an email is sent to reset the password. Ask the user to check the spam folder if